# **CheckIGC.exe**

# **Description**

CheckIGC allows to perform a batch security check on all IGC files in a given directory. It is a freeware utility developed by LBS [\(www.lbs.be\)](http://www.lbs.be/). No retribution can be asked in any form. The developer declines all responsibility for any damage or data loss resulting from the use of this utility.

For feedback contact [info@lbs.be](mailto:info@lbs.be)

## **Installation**

Unzip CheckIGC in a folder. Make sure you don't use a read-only folder, such as "Program-Files".

## **Uninstallation**

All files related to CheckIGC are located in the folder where CheckIGC.exe is located. To uninstall, just delete these files. CheckIGC doesn't touch the registry in any way.

## **Usage**

Load all DLL files in a folder. You can use any location for the folder, you can select the folder via CheckIGC. If you have multiple DLL files for the same logger (different versions), you can rename the DLL files as desired and load all versions in the same folder. CheckIGC will automatically find the correct version. Example: igc-xxx1.dll, igc-xxx2.dll.

Load all IGC files in a folder. You can use any location for the folder, you can select the folder via CheckIGC later.

The output is written to a file located in the IGC files directory. Its name is coded for execution date and time. The fields are tab-separated. Default output file format is tab delimited text file. By using the GUI or via the command line, the output can be written as an Excel file.

The verbose output is written to a file located in the CheckIGC directory. If no file name was specified, a name will be generated based upon execution date and time.

The output file and verbose output file (if applicable) will be opened automatically at the end of the process.

The utility has two operating modes: via a Graphical User Interface (GUI), or via the command line.

#### **Using the Graphical User Interface**

The GUI has the following controls:

- **DLL path / IGC path**: navigate to the desired folder and randomly select any file in it. This will define the folder; the utility will treat all files in the folder during the actual check, regardless of the file that was actually selected.
- **Detailed output**: the output file contains various details about the logger file and the DLL file used for validation. The fields are separated by tabs.
- **Brief output**: the output file contains the IGC file name and security status only, separated by tabs.
- **Use GUI next session**: if unticked, the GUI will not be used during the next sessions, CheckIGC will run without any interface.

There are two ways to restore the GUI mode:

- Via the command line: enter "*CheckIGC /gui*"
- Delete the file CheckIGC.ini, located in the CheckIGC folder. This will restore all settings to default.
- **Suppress logger dll messages**: DLL output is disabled, but some DLL files will provide output via message boxes anyhow. Ticking this option will suppress these messages automatically. This function may not work for all DLL files.
- **Move good files**: all files with security OK will be moved to the "Good" folder, created in the IGC files folder.
- **Move bad files**: all files with security not OK will be moved to the "Bad" folder, created in the IGC files folder.
- **Verbose level**: selects the detail of the debug output:
	- 0: Critical error messages only
	- 3: Detailed output
- **Verbose FN**: File name for the verbose file. If not given, CheckIGC uses a default name based upon date and time.
- **Delete output files**: delete all output files in the currently selected IGC folder.
- **Website**: opens the CheckIGC website

#### **Using the command line**

There are two ways to run ChekIGC without the GUI:

- From the GUI, untick "Use GUI next session".
- By entering the command line "CheckIGC /nogui"

From then on, CheckIGC will run without the GUI, using the options as selected during the last GUI session as default.

Note: If no directories are specified via the command line or via a previous GUI session, the GUI will be displayed.

#### Command line parameters:

checkigc /gui /vx /VF:"Verbose output file name" /igc:"directory IGC files" /dll:"directory DLL files" /Suppress

All parameters are optional, the values set via the last GUI session will be used as default.

The parameters are not case sensitive

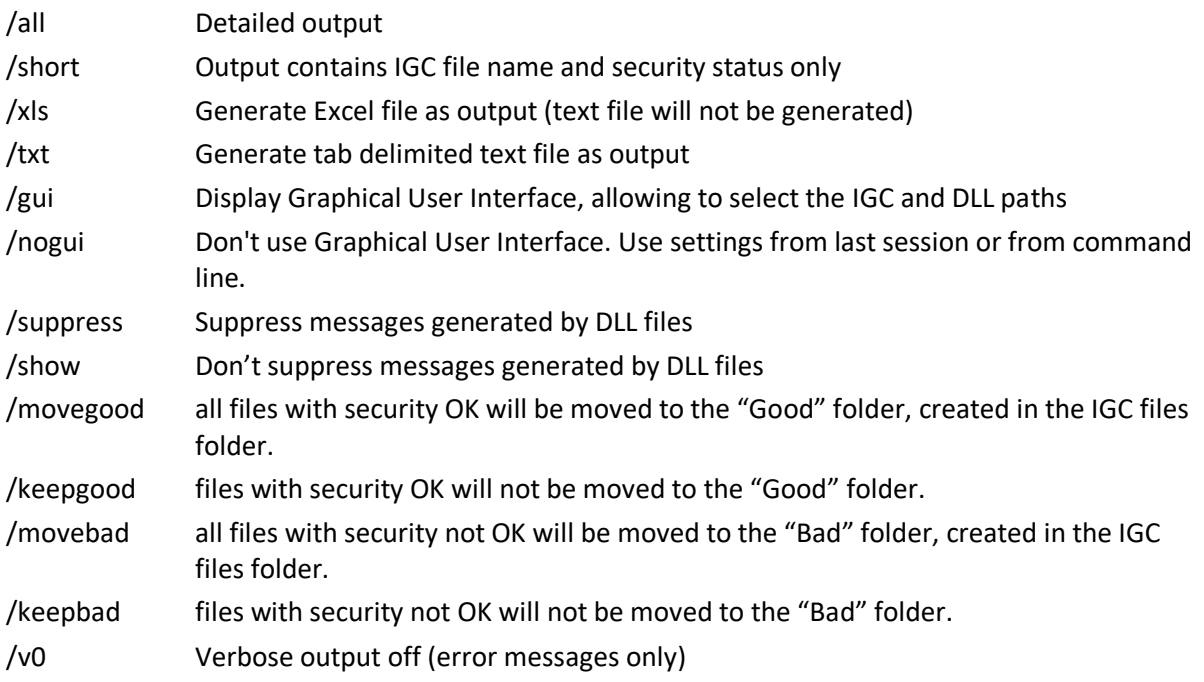

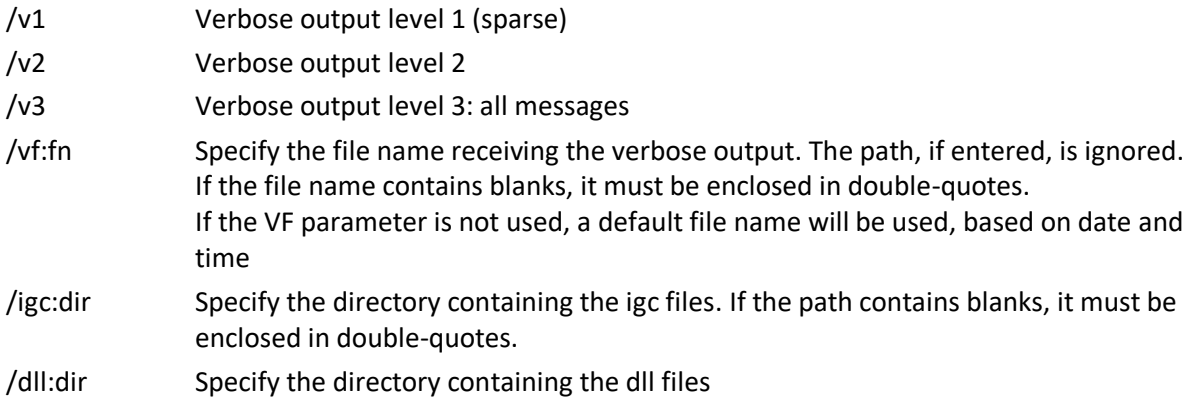

#### Notes

- The command line is not case sensitive
- The sequence of the command line parameters is not important.
- The parameters set via the command line will be stored and reused automatically upon the next session, so from then on CheckIGC can be run without command line parameters. If you want to change a parameter, just set the required parameter once via the command line.

## **Version history**

#### **Version 1.2**

- Bug correction: radio buttons "Detailed output" and "Brief output" did not swap.
- New functions
	- o **Output to Excel file:** when selected only an Excel file will be generated.
	- o **Move good files**: all files with security OK will be moved to the "Good" folder, created in the IGC files folder.
	- o **Move bad files**: all files with security not OK will be moved to the "Bad" folder, created in the IGC files folder.
	- o **Website:** opens the CheckIGC website
- New command line parameters
	- o XLS: generate Excel output file (no text file)
	- o TXT: generate text output file (no Excel file)
	- o SHOW: Suppress messages generated by DLL files
	- o MoveGood: all files with security OK will be moved to the "Good" folder, created in the IGC files folder.
	- o KeepGood: files with security OK will not be moved to the "Good" folder.
	- o MoveBad: all files with security not OK will be moved to the "Bad" folder, created in the IGC files folder.
	- o KeepBad: files with security not OK will not be moved to the "Bad" folder.

**Version 1.1** Initial version